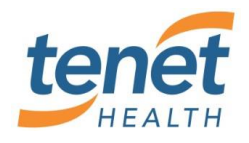

### **What is happening?**

Detroit Medical Center is upgrading their Citrix environment and the way you get into applications is going to change.

## **Can I see the changes prior to cutover?**

Yes. The new DMC Application Portal URL can be found at [https://demicitrix.etenet.com.](https://demicitrix.etenet.com/) This URL will work for both internal and remote users. Think of this as a new container for your applications instead of the old DMC Desktop which is being phased out.

## **What are the highlights?**

- Ability to customize your icons into a view called "Favorites"
- Ability to search for applications using a simple search box for the view you are in
- A "Help" button at the top of the website with more detailed information on this upgrade, issues you might encounter, non-Cerner Single Sign-on, and how to get assistance
- A new icon, "DMC Citrix" on the local desktop will replace DMC Small

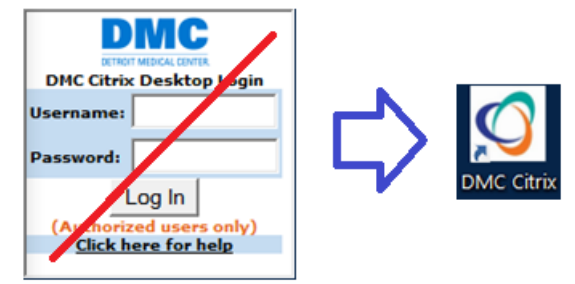

A new icon, "DMC Citrix Suspend" for suspend workflow

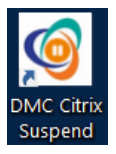

#### **Where are my application icons?**

When you logon to the new Application Portal, you will have a "Favorites" view. If your application is not in that view, you can use the "All Apps" button at the top to locate it and add to your Favorites view if you desire. You are highly encouraged to setup your "Favorites" view one-time.

# **How does the new Suspend work?**

For workstations on the DMC network, you will see an icon called "DMC Citrix Suspend." When you double-click on this icon, it will disconnect any open Citrix sessions. When you get to a new machine and log into Citrix, your disconnected applications will open automatically, in the same place you left them.

# **Where is my outlook signature?**

Outlook has some default settings which you can change to meet your needs, such as signatures for new and reply emails. Please see the "DMC – Outlook First Time Settings" document for more details.

#### **How do I access my folders and files?**

All your folders and files can be accessed directly through an application in your "Favorites" called "My Drives." You can add and change drive mappings from within this application as well. Your drives are accessible from within other Citrix applications (e.g., Excel, Outlook and Word).